# 如何從郵件安全裝置上的存檔郵箱日誌提取電子 郵件?

### 目錄

簡介 如何從ESA上的存檔mbox日誌提取電子郵件? 相關資訊

## 簡介

本文檔介紹如何從郵件安全裝置(ESA)建立的歸檔日誌中提取電子郵件。

## 如何從ESA上的存檔mbox日誌提取電子郵件?

- 1. 檢索要從中提取電子郵件的存檔mbox日誌。在提供的文章中提供了如何檢索存檔mbox的<u>*[方法](/content/en/us/support/docs/security/email-security-appliance/118315-technote-esa-00.html)*</u> 。(https://www.cisco.com/c/en/us/support/docs/security/email-security-appliance/118315 technote-esa-00.html)
- 2. 使用文本編輯器開啟存檔檔案。以下範例使用記事本++顯示。
- 3. 確定要從歸檔日誌提取的電子郵件。存檔中的每個電子郵件將以From <地址>開頭。
- 4. 將單個電子郵件的內容複製到新的文本檔案,並將其另存為.eml 副檔名。
- 5. 在郵件客戶端(如Outlook)中開啟提取的電子郵件以檢視內容。

注意:存檔郵箱日誌可能包含多個電子郵件。

### 存檔日誌中的電子郵件源示例:

 $\pm$ 59  $\mathbb{Z}$ -2  $256 + 11818$  $1.7$ From testl@cisco.com Mon Jan 15 08:31:54 2018 X-IronPort-RCPT-TO: test2@cisco.com Authentication-Results: Ironport.example.com: spf-None ontp.pra=tosti@cisco.com; spf=SoftFail smtp.mailfrom=tostl @cisco.com; spf=%one sntp.helo-postmaster@liBIVARG-6622F<br>Received-SPF: Nome (ironport.example.com: no sender authenticity information available from domain of testi#cisco.com} identity-pray client-1p-10.196.112.18; receiver-ironport.example.com/<br>envelope-from-"testi@cisco.com"; x-sender-"testi@cisco.com"; x-conformanco-sidf compatible Received-SPF: SoftFall (ironport.example.com: domain of testIMcLsco.com is inclined to not designate 10.196.112.18 as permitted sender) identity-mailfroms client-ip-10.196.112.18/ permitted sender) identity-mailtens sixent-ip-ivity-iterative<br>feceiver-irongert.example.com/<br>onvelope-from-"testi@cisco.com"; x-sender="testi@cisco.com";<br>x-conformance-sidf\_compatible; x-record-type="v-spfl"<br>Received-SFF: information available from domain of postmaster#LIBIVARG-6622F) identity-helo/<br>client-ip-10.196.112.102 receiver-ironport.example.com/<br>envelope-from-"testi@clsco.com"; x-sender-"postmaster@LIBIVARG-6622F"; x-conformanco-sidf\_compatible Rocelved: from unknown (MELO LIBIVARO-6622F) {[10.196.112.18])<br>by ironport.oxample.com with ESMTP; 15 Jan 2018 08:31:54 +0530 MINE-Version: 1.0 Prom: testl#cisco.com To: test20clsco.com Date: 15 Jan 2018 11:16:23 +0530 Subjact: Test archive filter Content-Type: multipart/mixed: houndary -- boundary 0 05c6bfa8+119c-40df-b0o9-917b1ffc110e ----boundary\_0\_05c6bfa8-119c-40df-b0e9-917b1ffc110e<br>Content-Type: Eext/plain; charset-us-ascii Content-Transfor-Encoding: quoted-printable This is a test email. Please ignore. Or don't.<br>----boundary\_0\_05o6hfa8-119c-40df-b0e9-917blffc110e<br>Content-Type: application/octet-streams name-Onward.pdf Content-Transfer-Encoding: haso64 Q29udGVudClUeXB101BtdRk0aXBhcnQvcnVsYXR12DsNC1B1b3VuZGFyuT01LS0tLT1

 $FWRT1$ dFBhcnRfODcwOTcxMC40MzOwMjOxMD12NTIiDQpYLU1zEzJNaW110LBUcnV1DQpYLU1  $22.8$  JN

aW11LUNsaWVudC1TdWJtaXQtVG1t2TogTW9uLCAwOCHKYW4qMjAxOCAxNzoyMDowNSA EMIGN

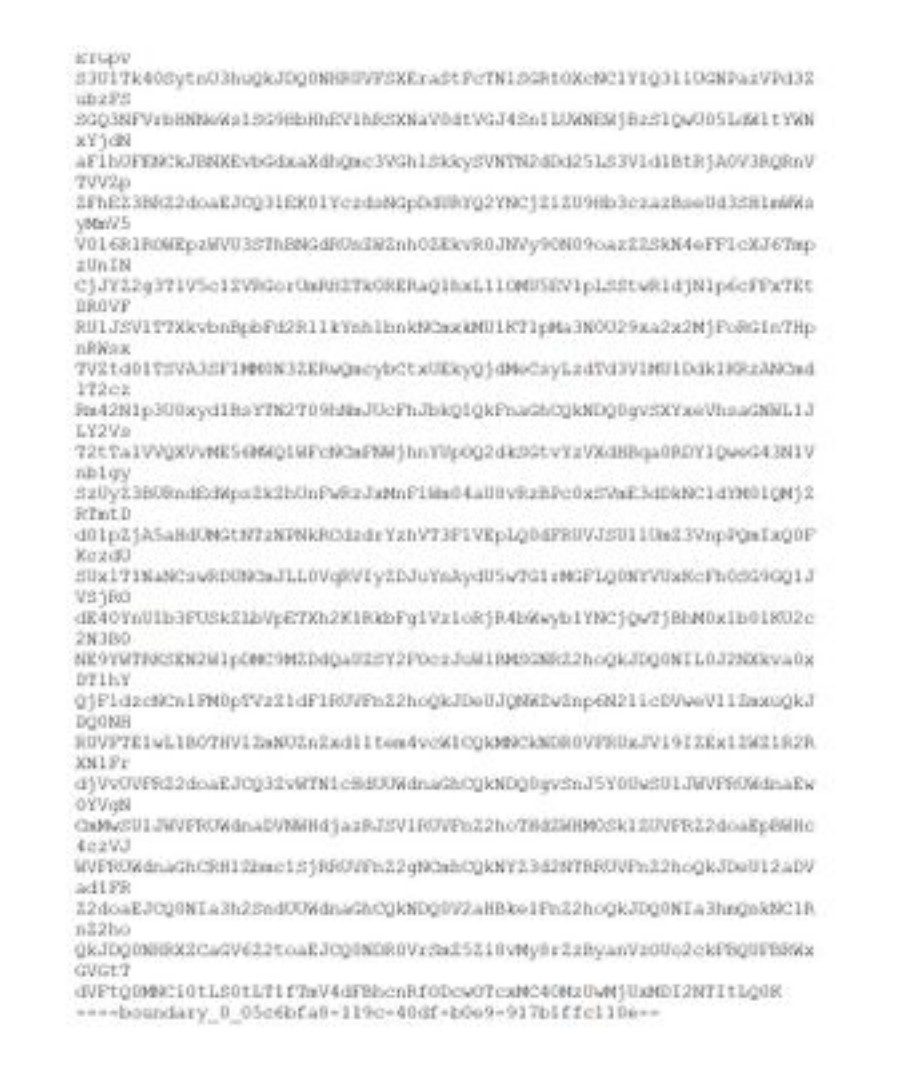

### 在Outlook中提取和開啟的示例電子郵件:

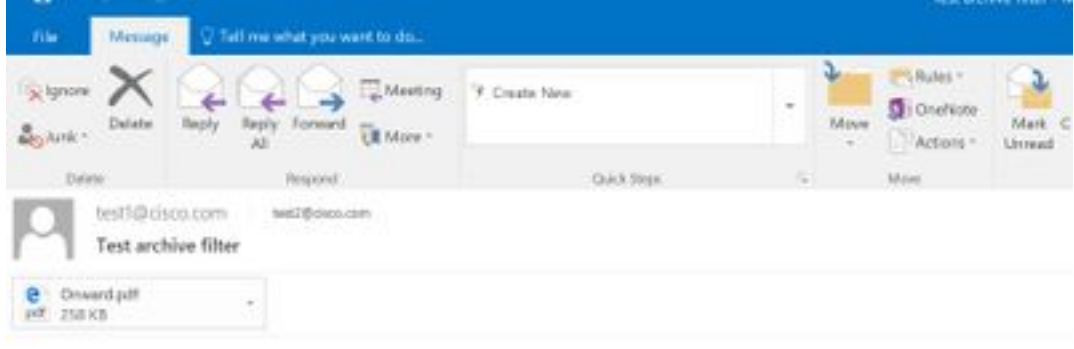

This is a test email. Please ignore, Or don't.

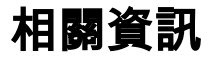

- Cisco Email Security Appliance 最終使用手冊
- [技術支援與文件 Cisco Systems](http://www.cisco.com/cisco/web/support/index.html?referring_site=bodynav)
- 什麼是 UNIX mbox (信箱)格式?
- [思科郵件安全裝置\(ESA\)上的日誌儲存在哪裡,如何訪問這些日誌?](/content/en/us/support/docs/security/email-security-appliance/118315-technote-esa-00.html)
- [如何在郵件安全裝置\(ESA\)上存檔電子郵件](/content/en/us/support/docs/security/email-security-appliance/212692-how-can-i-archive-emails-on-the-email-se.html)